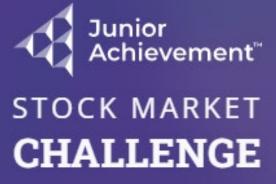

Please log in to continue

Log In

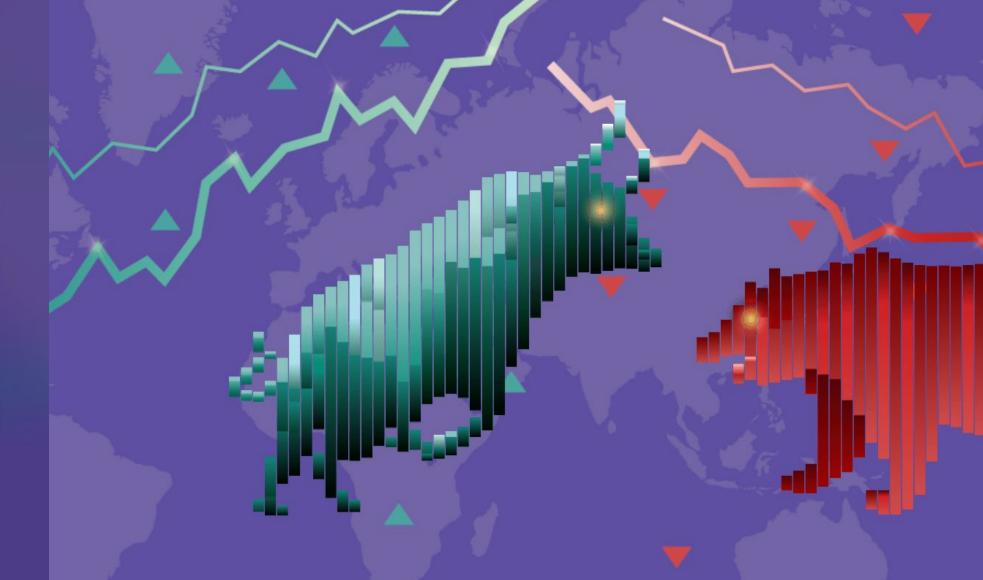

**Student Quick-Start: Competition Portfolio** Log in at <u>https://smc.ja.org</u>

**RSM US FOUNDATION** 

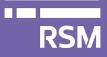

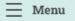

#### A Home

☆ Resources

💮 Simulation

| UPCOMING COMPETITIONS |
|-----------------------|
|-----------------------|

-8

25

 $\bigcirc$ 

|  | COMPETITION NAME            | түре 🗘             | STATUS 韋  | PRE EVENT 🌻          | EVENT 🌻              |
|--|-----------------------------|--------------------|-----------|----------------------|----------------------|
|  | Pilot Call Test Competition | Global<br>Event    | Paused    | November 04,<br>2022 | November 04,<br>2022 |
|  | Training Practice           | Classroom<br>Event | Published | November 16,<br>2022 | November 17,<br>2022 |
|  | SW Competition Educator     | Classroom<br>Event | Published | October 21, 2022     | November 23,<br>2022 |
|  |                             |                    |           |                      |                      |

#### NOTIFICATIONS

You have been invited to a...NovembeClassroom Event Competitionr 16, 2022You have been invited to a Stock Market Challenge<br/>competition. Competition details: Name: TrainingPractice Start date: 11/17/2022 15:00:00 Type:Classroom Even... See more

Select your competition from the Upcoming Competitions list.

to keep an eye on by clicking on the star icon for a faster access to buy and sell

ortfolios and generate transactions on each one independently

#### 3. Select your official portfolio

Choose an official portfolio so that it appears first on your list

15

#### 4. Analyze the News

Pay attention to the news alerts that are continuously appearing so that you make informed decisions to

#### TUTORIAL

Tutorial Video Links https://data.ja.org/s/hBUAAA

RSM US FOUNDATION

RSM

Sponsored By:

| ≡ Menu ⓒ                             | Junior<br>Achievement <sup>®</sup> Stock Market Challeng                                | e                             |                  |                        | SMC Test Class 001 🗘 🔒                               |
|--------------------------------------|-----------------------------------------------------------------------------------------|-------------------------------|------------------|------------------------|------------------------------------------------------|
| A Home                               | UPCOMING COMPETITIONS                                                                   |                               |                  | i                      | NOTIFICATIONS                                        |
| ☆ Resources                          |                                                                                         | TYPE 🗘 STATUS 🗘               | PRE EVENT 🌲      | EVENT 🌲                | $\dot{\frown}$                                       |
| Simulation                           | SW Competition Friday                                                                   | Global Event In Progress      | October 21, 2022 | October 22, 2022       | ليل<br>No notifications yet                          |
|                                      | RSM Demo                                                                                |                               |                  | 1                      | When you get notifications, they'll show up here     |
|                                      |                                                                                         | l<br>Please select your compe | ROLE SELECTOR    | ering the competition. |                                                      |
|                                      | SIMULATION                                                                              |                               |                  |                        | TUTORIAL                                             |
|                                      | <ol> <li>Create your watchlist<br/>Select the stocks you want to keep an e</li> </ol>   | Student                       |                  |                        | Tutorial Video Links<br>https://data.ja.org/s/hBUAAA |
|                                      | <b>2. Create your portfolios</b><br>You can create multiple portfolios and <sub>§</sub> |                               | Cancel Select    | L                      |                                                      |
|                                      | <b>3. Select your official portfolio</b><br>Choose an official portfolio so that it ap  |                               |                  | NS I                   |                                                      |
|                                      | 4. Analyze the News                                                                     |                               |                  | •                      |                                                      |
|                                      |                                                                                         |                               |                  |                        |                                                      |
| RISM US FOLMOMITION<br>Sponsored By: |                                                                                         |                               |                  |                        |                                                      |

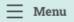

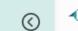

☆ Home

☆ Resources

Simulation

#### QUICK START TEST GAME

Classroom Event

Pre Event Start Date: 01/23/2023 Event Start Date: 01/24/2023

#### **TEAM DETAILS**

Group 4 Team Leader: Bev Crusher Teacher: Meg Chapman

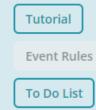

Itinerary

Access a Tutorial video, review Event Rules, your To Do List, and the competition Itinerary

# JA TAKE STOCK IN YOUR FUTURE

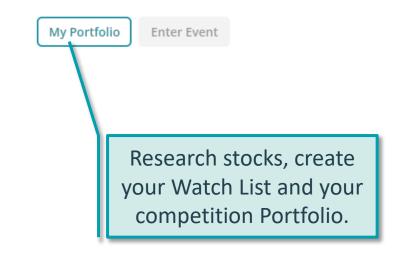

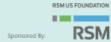

### Select a **stock symbol** to read more about the organization.

Select the star next to a stock to add it to your Watch List.

| evement"               | Stock Market   | Challenge                             |                    |                      |                               | SMC                                  | Test Class 001                  | ŋ |
|------------------------|----------------|---------------------------------------|--------------------|----------------------|-------------------------------|--------------------------------------|---------------------------------|---|
| k To Home              |                |                                       |                    |                      |                               |                                      |                                 |   |
| 7.93                   | WLM            | <b>V</b> \$ 12.01                     | BUH \$ 68          | .25                  | ALPH \$ 16.50                 | <b>ASC</b> \$ 51.8                   | 3                               |   |
| UICK ST                | ART TEST GA    | ME                                    |                    |                      |                               | -                                    | Day -                           | : |
| PORTF(<br>Assess yo    |                | tion. Before you invest               | : make sure you ha | ve the funds availab | le to make the commitment.    |                                      | Gelect Round<br>Trading Round 1 |   |
| OVERVIE                | W TRADE        |                                       |                    |                      |                               |                                      |                                 |   |
|                        | al Performance | e ()                                  |                    |                      | Current Value                 |                                      |                                 |   |
| 50,000                 |                |                                       |                    |                      | \$ 50 000.00                  | )                                    |                                 |   |
| 40,000                 |                |                                       |                    |                      | Cash \$ 50 000.00             |                                      |                                 |   |
| 20,000                 |                |                                       |                    |                      | Stocks Value \$ 0.0           |                                      |                                 |   |
| 10,000                 |                |                                       |                    |                      | NetWorth \$ 50 000            | 0.00                                 |                                 |   |
| 0                      |                |                                       |                    |                      |                               |                                      |                                 |   |
|                        |                | rch by symbols or com<br>Name, Symbol | pany names         |                      | My Watch List ①               | npany Name, Symbol                   |                                 |   |
| SYMBO                  | L              | PRICE                                 | SHARES 🌲           | WATCH LIST 🗘         | SYMBOL                        | PRICE                                |                                 |   |
| ALPH<br>Alpha A        |                | <b>\$ 16.50</b><br>\$ 0.00 ( 0.00 %)  |                    |                      | <b>ALPH</b><br>Alpha Airlines | <b>\$ 16.50</b><br>\$ 0.00 ( 0.00 %) | Ċ                               | ל |
| <b>ASC</b><br>America  | an Semicond    | <b>\$ 51.83</b><br>\$ 0.00 ( 0.00 %)  |                    |                      | FLEX<br>Flex Work             | <b>\$ 6.05</b><br>\$ 0.00 ( 0.00 %)  | Ċ                               | ל |
| <b>CS</b><br>Cornell   | l-Softhands    | <b>\$ 85.04</b><br>\$ 0.00 ( 0.00 %)  |                    |                      |                               | 1 >                                  |                                 |   |
| <b>FAC</b><br>Failte A | Accomodations  | <b>\$ 2.75</b><br>\$ 0.00 ( 0.00 %)   |                    |                      |                               |                                      |                                 |   |
| FGCG                   |                | \$ 1.15                               |                    | $\sim$               |                               |                                      |                                 |   |

View the stocks that you've added to your Watch List.

|                                                                                                    | Juni<br>Achi                             | or<br>ievement" Stor                     | ck Market Challenge                            | _                    |                    |                      |                      |                   | SMC Test C                       | ilass 001 🏻 🏠 | 8 |                                                        |
|----------------------------------------------------------------------------------------------------|------------------------------------------|------------------------------------------|------------------------------------------------|----------------------|--------------------|----------------------|----------------------|-------------------|----------------------------------|---------------|---|--------------------------------------------------------|
| Select Trade to access this view                                                                               |                                          | ck To Home<br>HMC \$ 53.7<br>CULCK START |                                                | <b>PA</b> \$ 312.00  | J                  | <b>DV</b> \$ 146.88  | JV                   | <b>№</b> \$ 66.94 | MSH<br>Day                       | ₽ \$ 181.42   | > |                                                        |
| Sort the stocks<br>alphabetically by<br>name or symbol<br>by price, by<br>change in price,<br>the lowest price | ,                                        | OVERVIEW<br>Search by syn                | TRADE                                          | 25                   | ure you have the   | e funds available t  | o make the commi     |                   | Select<br>Tradii<br>ble Funds \$ | ng Round 1    |   | Select the trade<br>icon to buy or<br>sell this stock. |
| during the<br>simulation so far<br>the highest price<br>during the<br>simulation so far                        | ation so far,<br>ghest price<br>ring the | SYM \$                                   | COMPANY N 🗘                                    | PRICE ¢<br>\$ 16.50  | CHAN 🗘             | LOW 🜲                | HIGH 🜲<br>\$ 16.50   | SHARES 🌲          | WATC 🗘                           | Trade         |   |                                                        |
| the number of<br>shares you own<br>and the watch                                                               |                                          | ASC                                      | American<br>Semiconductor<br>Cornell-Softhands | \$ 51.83<br>\$ 85.04 | \$ 0.00<br>\$ 0.00 | \$ 51.83<br>\$ 85.04 | \$ 51.83<br>\$ 85.04 |                   | ☆<br>☆                           | \$<br>\$      |   |                                                        |
| list.                                                                                                    |                                          |                                          |                                                |                      |                    |                      |                      |                   |                                  | 3             |   |                                                        |

| Juni<br>Achi | or<br>evement" Stock Market Ch                                                              | allenge                          |                                                |                      | SMC Test Class 001 🛛 🏌                       | 8   |                                                                                     |
|--------------|---------------------------------------------------------------------------------------------|----------------------------------|------------------------------------------------|----------------------|----------------------------------------------|-----|-------------------------------------------------------------------------------------|
| 🕻 Ba         | ck To Home                                                                                  |                                  |                                                |                      |                                              |     |                                                                                     |
| <            | <b>SO</b> \$ 84.55                                                                          | <b>SUMM</b> \$ 233.51            | <b>TM</b> \$ 281.05                            | <b>TRS</b> \$ 19.16  | <b>TSQ</b> \$ 42.00                          | >   |                                                                                     |
|              | QUICK START TEST GAME                                                                       |                                  |                                                |                      | - Day:                                       | )   |                                                                                     |
|              | PORTFOLIO       Assess your financial situation.       OVERVIEW       SELL / BUY       Back | . Before you invest make sure yo | ou have the funds available to r               | nake the commitment. |                                              |     |                                                                                     |
| /            | Alpha Airlines 👚                                                                            |                                  | <b>try:</b> Airlines<br><b>me Employees:</b> 0 | Buy<br>Quantity      | Avail. Funds:<br>\$ 50 000.00<br>Total Price |     | Enter the<br>number of<br>shares you'd like<br>to purchase, and<br>then select Buy. |
|              | 8<br>6<br>4<br>2<br>0<br>Day 1                                                              |                                  |                                                |                      | Buy                                          | / 1 |                                                                                     |
|              | Symbol<br>Industry                                                                          | ALPH<br>Airlines                 |                                                | Sell                 | Avail. Number of<br>shares:<br>0             |     |                                                                                     |
|              | Name                                                                                        | Alpha Airlines                   |                                                | Quantity             | Total Price                                  |     |                                                                                     |

## Tips

- Only the team lead can select stocks for your competition portfolio.
- Any funds not invested will be available as liquid funds for you when the competition begins.
- Create a diverse portfolio by selecting stocks from across several industries.